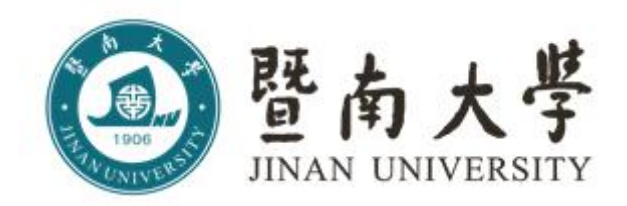

# 采购工作指引

# (2021 年版)

招标采购中心 2021 年 9 月

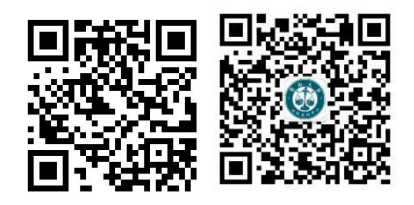

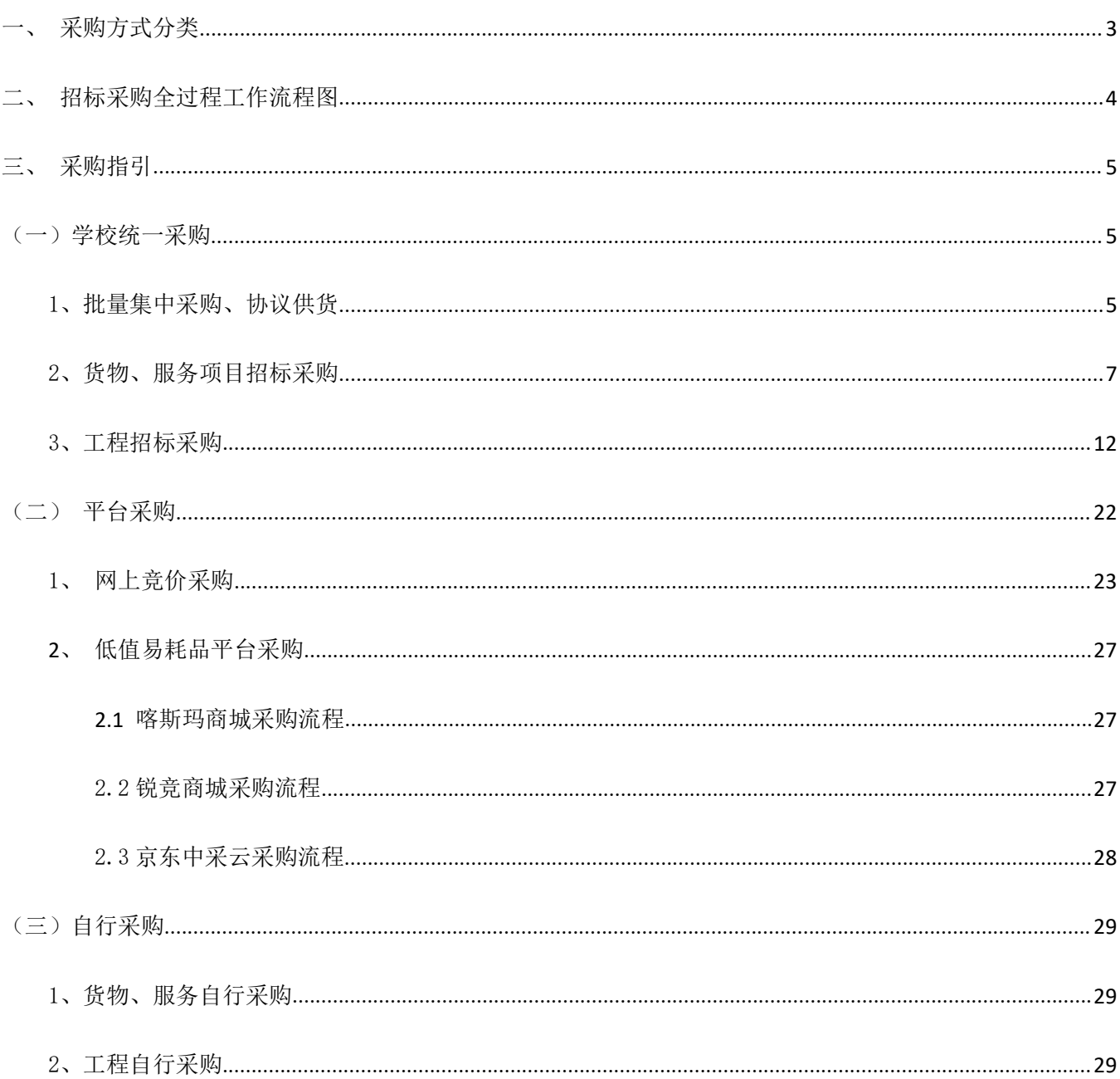

目录

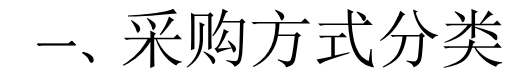

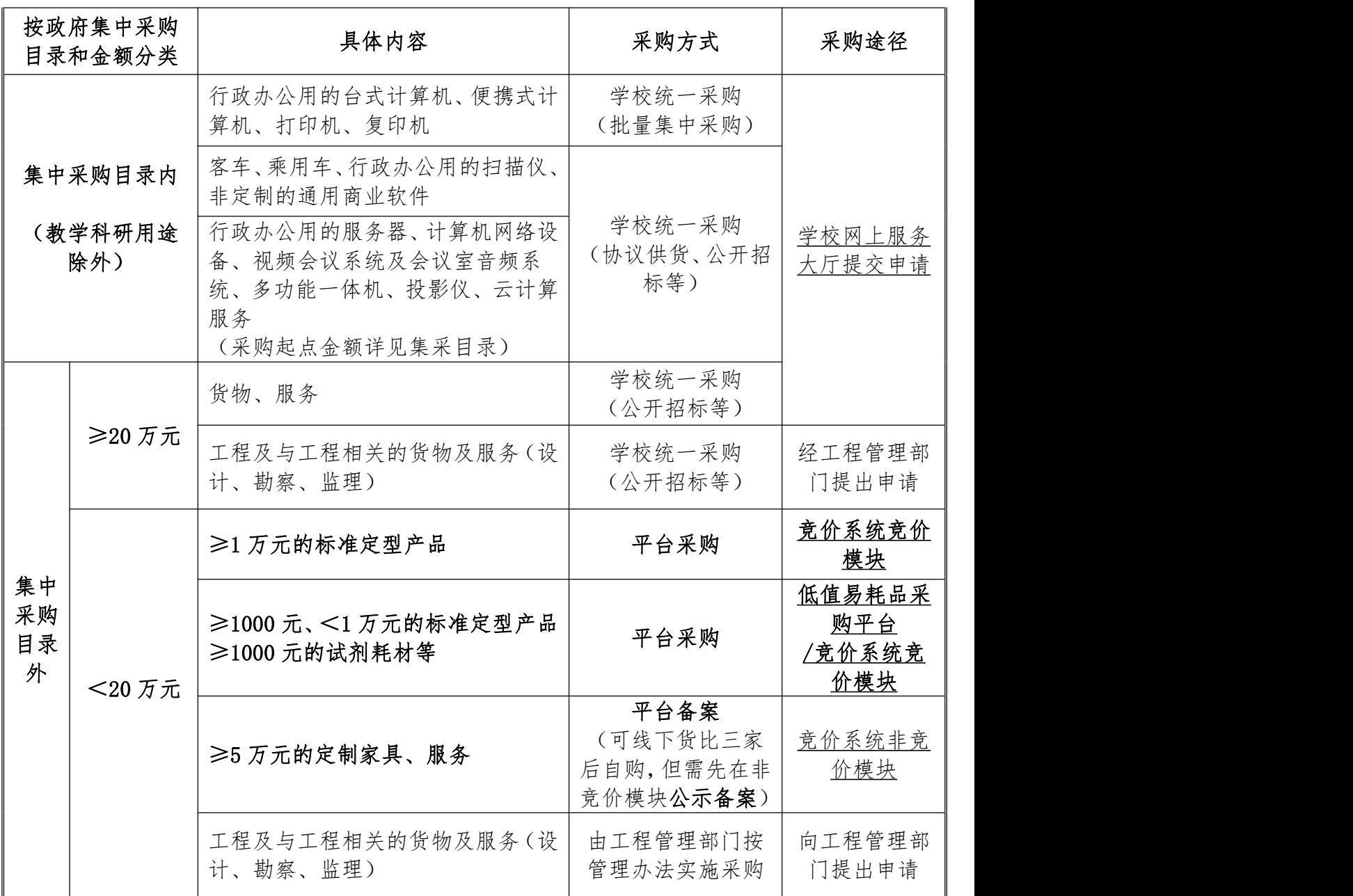

1、上表中的金额均指单批次采购预算金额,各单位不得人为拆分以规避学校统一采购和平台采 购。

2、学校统一采购和平台采购入口:招标采购中心网页 https://cgzx.jnu.edu.cn。

二、招标采购全过程工作流程图

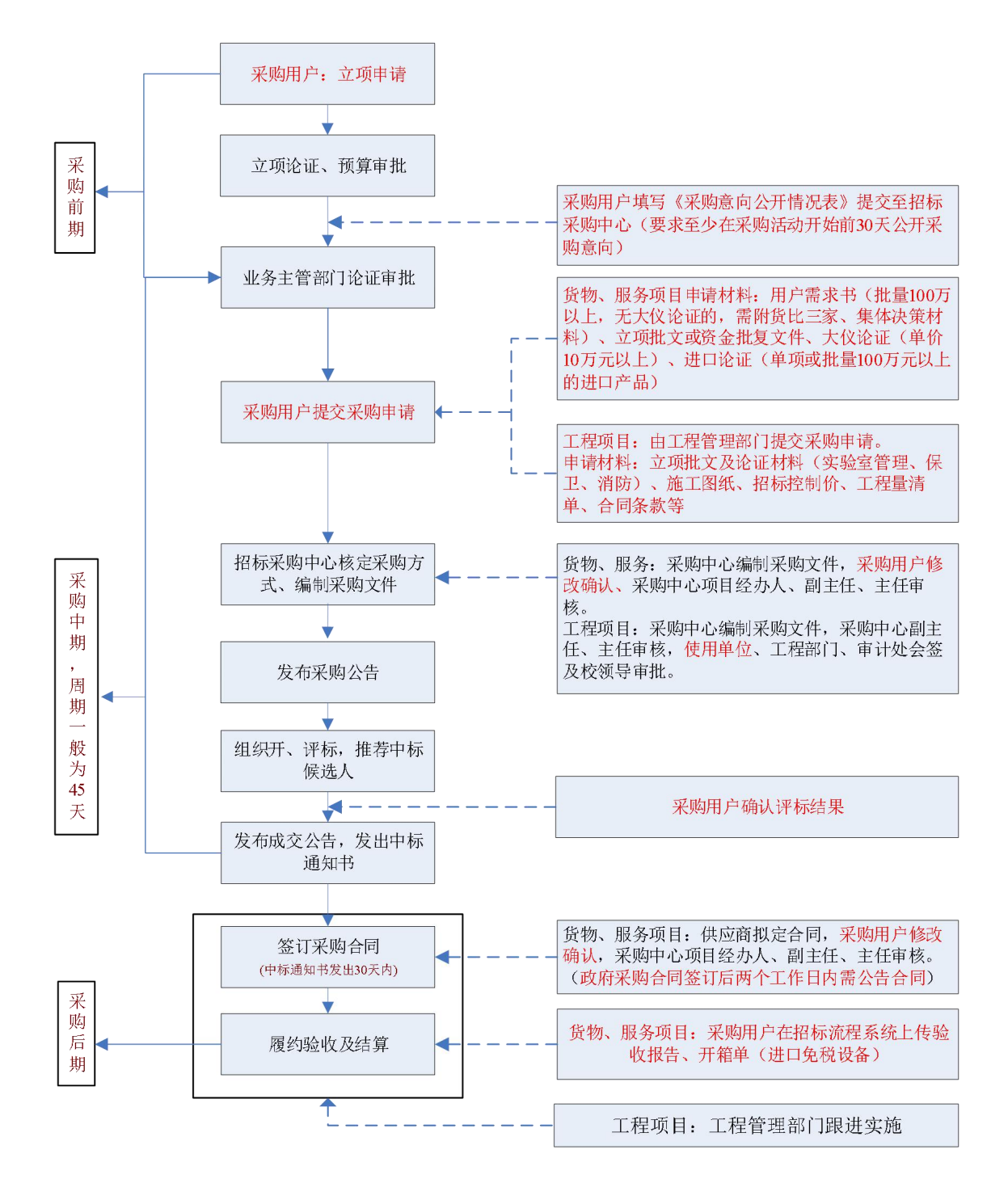

## 三、采购指引

### (一)学校统一采购

### 1、批量集中采购、协议供货

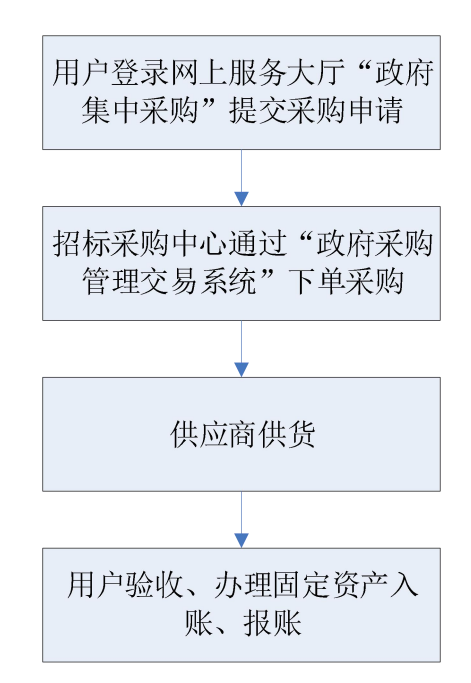

### 中央预算单位政府集中采购目录及标准(2020 年版)

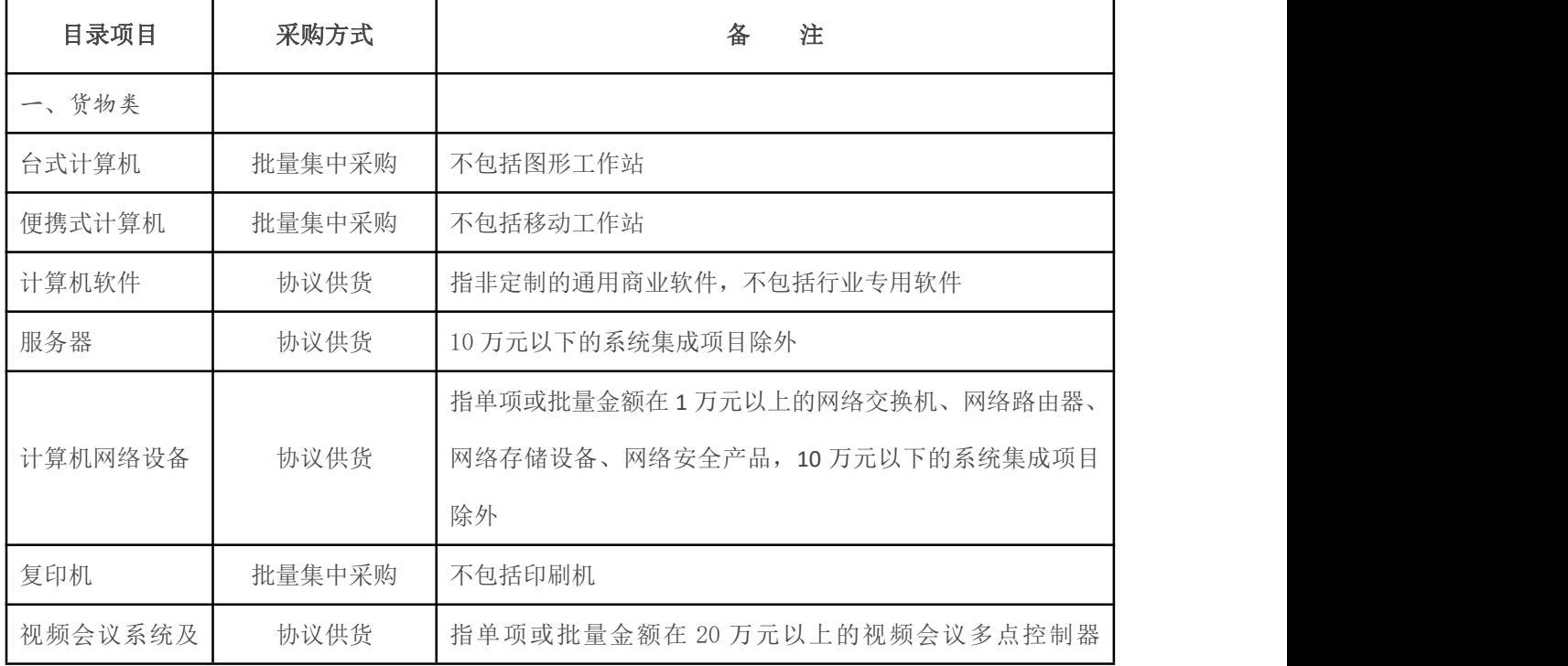

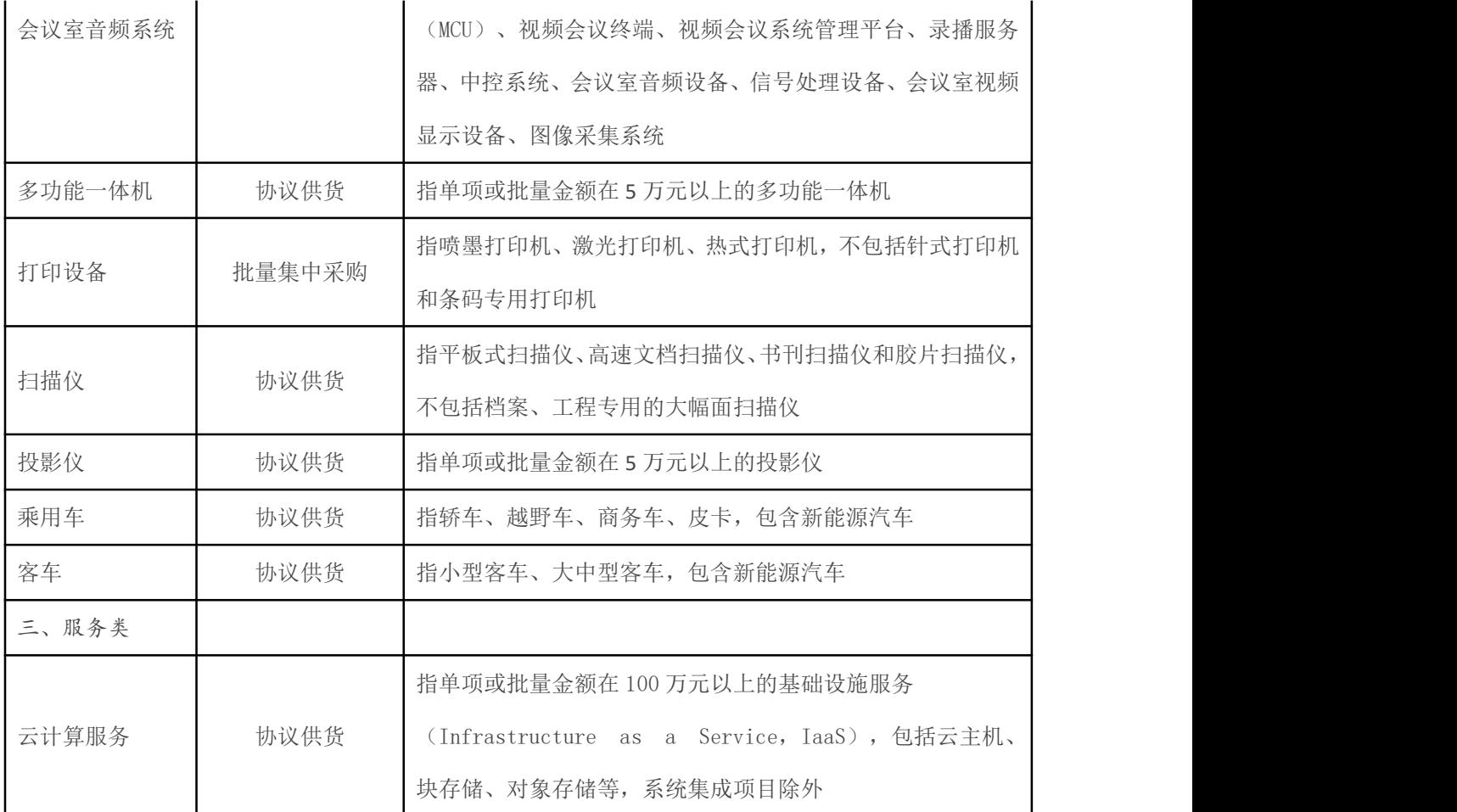

注:表中所列项目不包含中央高校、科研院所采购的科研仪器设备。

### 批量集中采购注意事项:

#### 1. 适用品目:台式计算机、便携式计算机、打印机、复印机(教学科研用除外)

2. 商品品牌及配置见:中直机关政府采购中心协议供货电子商城

(http://xygh.ccgp.gov.cn/gs4/gs4goodsnewnav/main.regx)"批量采购"频道。中直 机关政府采购中心对批量采购品目实行预招标,每季度(台式计算机、便携式计算 机、打印机)和每半年(复印机)采购一次,每个品目确定两名供应商为推荐中标 人,其投标产品为推荐中标产品,因此采购结果将按季度或每半年更新一次。

3. 教学科研用设备不纳入集采目录,用户可通过学校网上竞价系统直接挂单采购。

### 2、货物、服务项目招标采购

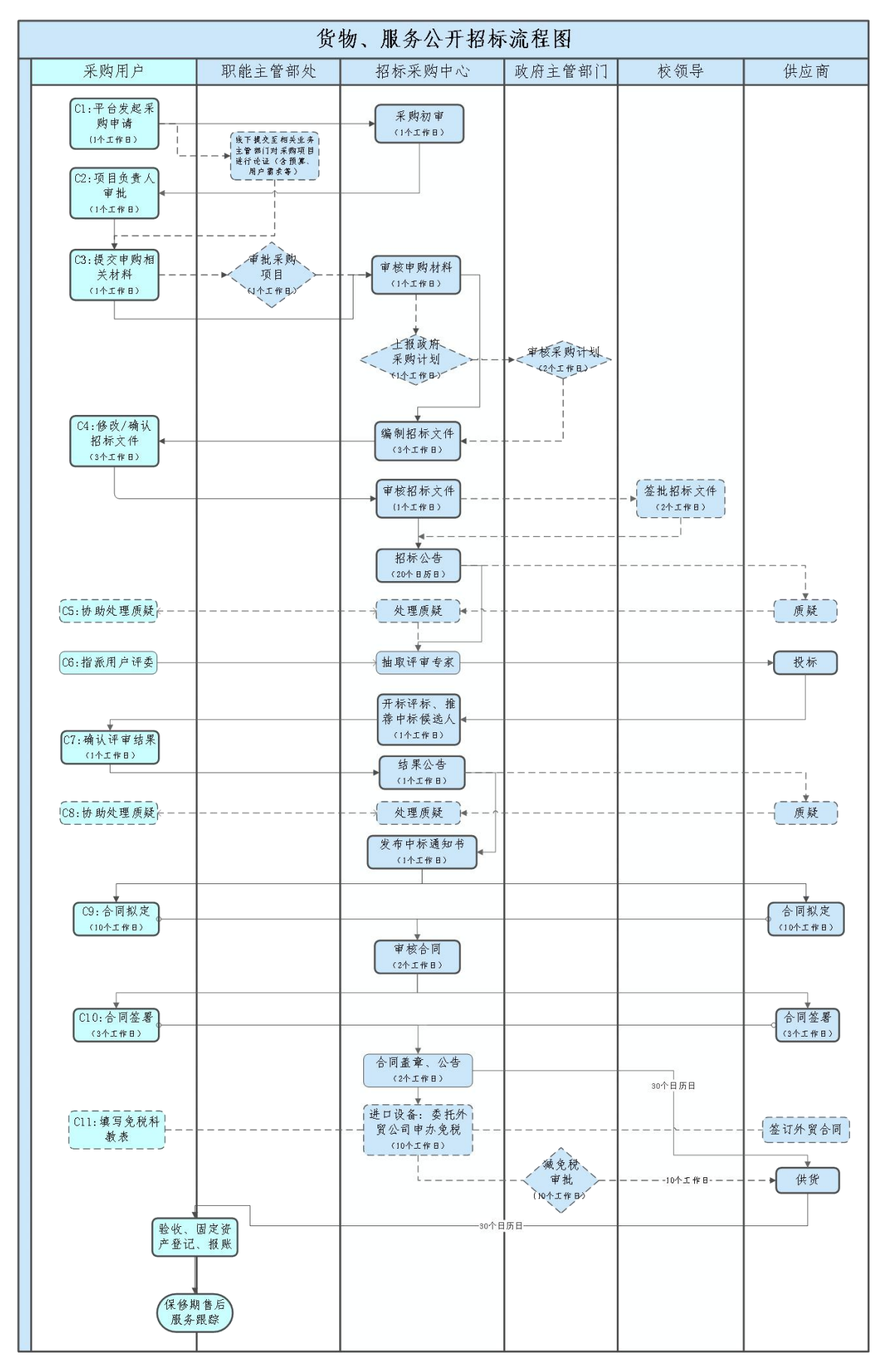

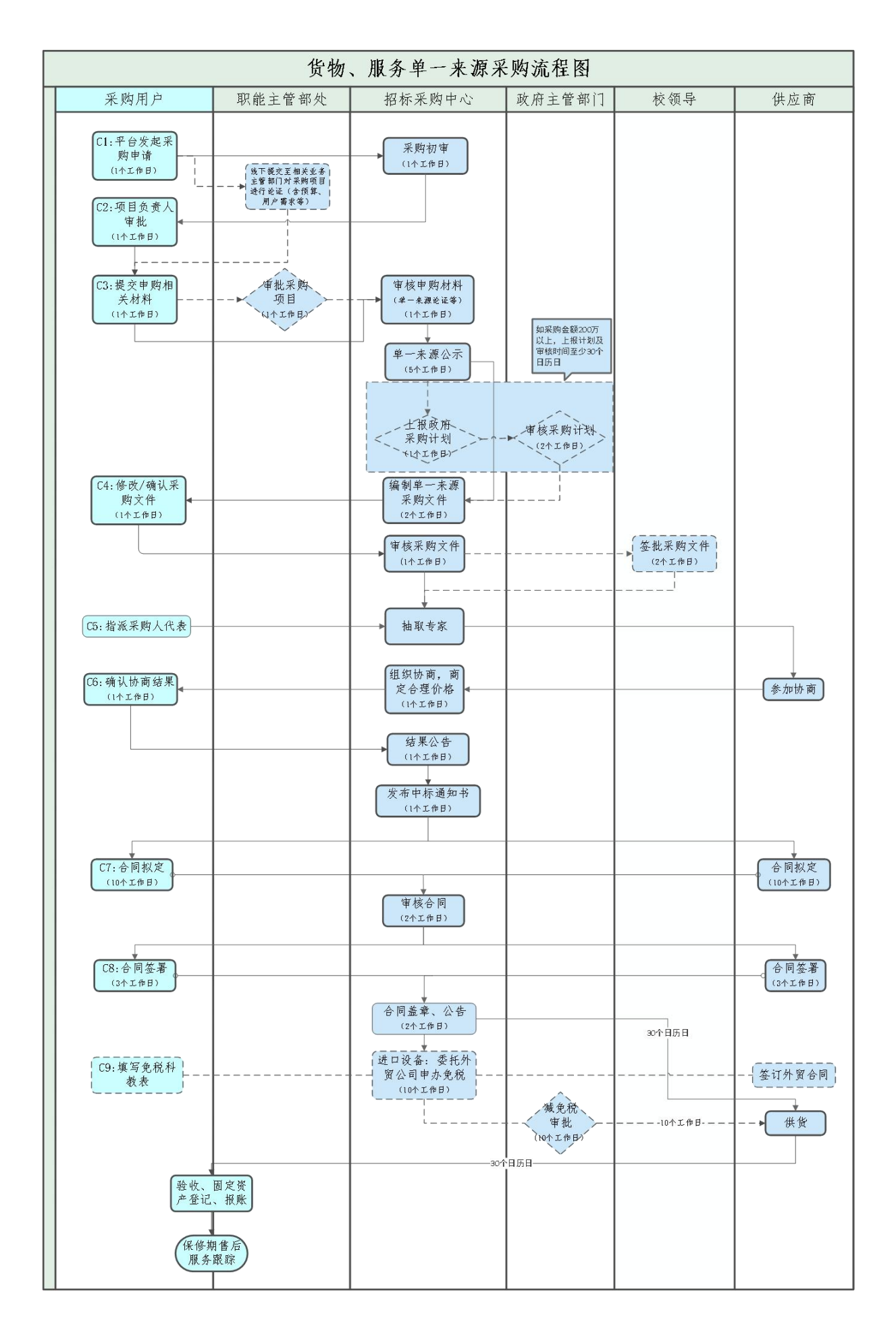

#### C1:平台发起采购申请

申请人登录学校网上服务大厅,在招标采购事项发起采购项目申请,根据采购项目申请 页面提示填写申请人信息及项目信息。注意事项:

- 1. 项目信息下可新增多个子包,根据前期调研结果,将同一类别能由同一供应商供货 的设备作为一个子包,子包内通过点击"新增设备"可填写多项设备。
- 2. 设备技术参数说明可简要填写,可以附件形式上传详细的采购需求书,采购需求需 注意: カランド アイストランド しんこうしょう しんこうかい しんこうかい はんしゅう しんこうしゅう しんこうしょう
	- 1) 应当合规、完整、明确。采购需求应当符合国家法律法规规定,执行国家相关标 准、行业标准、地方标准等标准规范,落实政府采购支持节能环保、促进中小企 业发展等政策要求。除因技术复杂或者性质特殊,不能确定详细规格或者具体要 求外,采购需求应当完整、明确。必要时,应当就确定采购需求征求相关供应商、 专家的意见。采购需求应当包括采购对象需实现的功能或者目标,满足项目需要 的所有技术、服务、安全等要求,采购对象的数量、交付或实施的时间和地点, 采购对象的验收标准等内容。采购需求描述应当清楚明了、规范表述、含义准 确,能够通过客观指标量化的应当量化。
	- 2) 必须与项目申报书、大型仪器设备论证报告内容一致。若有改动,须重新提交 经专家论证的相关材料。

#### C2:项目负责人审批

项目负责人对申请人提交的经费卡号、设备名称、数量、单价及项目总预算进行审核。

#### C3:提交申购相关材料

申请人在该步骤注意事项:

- 1. 符合单一来源采购或者竞争性磋商适用情形的(见后),可申请采用单一来源采购 或者竞争性磋商等非招标方式采购,但须填写暨南大学特殊采购方式申请表(招标 采购中心网站可下载),在业务部门意见栏填写特殊方式采购的理由,送至财务部 门签署意见后再交到招标采购中心。
- 2. 单一来源采购的还需组织校外专家对采购方式进行论证,填写单一来源采购方式专

家论证意见表(招标采购中心网站可下载),将论证材料纸质版交到招标采购中心 进行公示。

- 3. 单台/件预算超过 10 万元的设备,须上传经实验室与设备管理处论证批复或备案的 大型仪器设备论证报告(实验室与设备管理处网站下载)。单项服务预算超过 10 万元的,则上传项目预算批复文件。
- 4. 单项或批量采购进口产品 100 万元以上的,还须上传《政府采购进口产品专家论证 意见》(招标采购中心网站下载)。如拟采购的进口产品用于教学科研,且单价超 过 20 万元,由实验室与设备管理处结合大型仪器设备可行性论证一起组织论证。

#### 单一来源采购或者竞争性磋商的适用情形:

- > 符合下列情形的项目,可以采用竞争性磋商方式开展采购:
	- (一)学校购买服务项目;
	- (二)技术复杂或者性质特殊,不能确定详细规格或者具体要求的;

(三)因艺术品采购、专利、专有技术或者服务的时间、数量事先不能确定等原因 不能事先计算出价格总额的;

- (四)市场竞争不充分的科研项目,以及需要扶持的科技成果转化项目;
- (五)按照招标投标法及其实施条例必须进行招标的工程建设项目以外的工程建 设项目。
- 符合下列情形之一的货物或者服务,可以依照本法采用单一来源方式采购:
- > (一)只能从唯一供应商处采购的;
- > (二)发生了不可预见的紧急情况不能从其他供应商处采购的;
- (三)必须保证原有采购项目一致性或者服务配套的要求,需要继续从原供应商处 添购, 且添购资金总额不超过原合同采购金额百分之十的。

#### C4:修改/确认采购文件

申请人在此步骤主要确认采购文件中的用户需求书部分(包括采购预算、采购标的名称、 数量、技术参数、售后服务条款等),商务、技术评审表的内容及分值,付款条件等。 根据批注修改采购文件中不合理的地方。若有调整,须用批注方式备注修改内容。

#### C5:协助处理质疑

若有潜在供应商对招标文件内容提出质疑或投诉,申请人须根据质疑或投诉的内容逐条 回复,并说明理由。

#### C6:指派用户评委

项目负责人委派一名教师作为评委参与项目的评审工作。评委需对该项目有一定了解。

#### C7:确认评审结果

项目负责人需在 5 个工作日内对项目评审结果进行确认。

#### C8:协助处理质疑

若有潜在供应商对招标结果提出质疑或投诉,申请人须协助招标代理机构及评审委员会 对质疑或投诉内容进行回复。

#### C9:合同拟定

申请人依据招、投标文件对中标供应商拟定的合同初稿进行审核(审核内容包括项目名 称、数量、技术参数、售后服务等内容)。

#### C10:合同签署

申请人对经招标采购中心审核通过的合同进行签署。其中一份合同需在项目名称、数量、 金额、技术参数页签字确认。合同签署当天务必交至招标采购中心审核盖章、公告。需 注意:用户单位必须在收到结果通知后 30 天内与供应商签订政府采购合同。

### 3、工程招标采购

| 流程环节          | 对接服务部门                                         | 主要工作内容                                                                   |
|---------------|------------------------------------------------|--------------------------------------------------------------------------|
| 明确需求          | 使用单位                                           |                                                                          |
| 项目立项、<br>落实经费 | 财务与国有资产管理处、<br>发展规划处、<br>人力资源开发与管理处、<br>工程管理部门 | 明确工程名称、工程内容、<br>工程规模、经费卡号、经费<br>负责人、批复预算金额                               |
| 实验室建设论证       | 实验室与设备管理处                                      | 实验室建设论证。(非实验<br>室工程可以省略本步骤。)                                             |
| 工程前期工作        | 工程管理部门                                         | 落实场地、水电条件等,组<br>织设计、造价咨询, 审定工<br>程图纸、工程量清单及招标<br>控制价、合同关键性条款             |
| 施工招标          | 招标采购中心、<br>工程管理部门、<br>审计处                      | 招标采购中心组织实施招标<br>采购(本环节流程及要求见<br>附件),工程管理部门配合<br>采购, 审计处审核采购文件            |
| 组织项目实施        | 工程管理部门、<br>财务与国有资产管理处                          | 工程管理部门组织合同谈判<br>及签订、项目实施管理、审<br>核进度款,组织竣工验收及<br>结算材料初审; 财务处负责<br>支付工程款项。 |
| 竣工结算          | 审计处、<br>财务与国有资产管理处                             | 审计处负责工程审计; 财务<br>与国有资产管理处负责支付<br>款项及固定资产入账                               |
| 质量保修          | 工程管理部门                                         | 按照质量保修合同督促施工<br>单位进行质量保修                                                 |

装修修缮工程建设流程

注意事项:

- 1. 预算申报时,必须包含设计费、监理费、造价咨询费、施工费等费用,费用明细及 金额详情咨询工程管理部门。
- 2. 同一个工程使用多个经费来源的,要在经费申请时同时列明所有经费来源及每个经 费来源所占金额。
- 3. 20 万以下的工程采购咨询工程管理部门,20 万以上的工程采购经总务后勤管理处 审定所需资料后提交招标采购中心统一采购。
- 4. 采购控制价不得超过批复的预算。
- 5. 上述建设流程仅为示意图,每一环节的具体要求需咨询对接的服务部门。上图如有 不妥,请联系招标采购中心工程招标科修改,联系电话:85223022。

工程招标采购流程

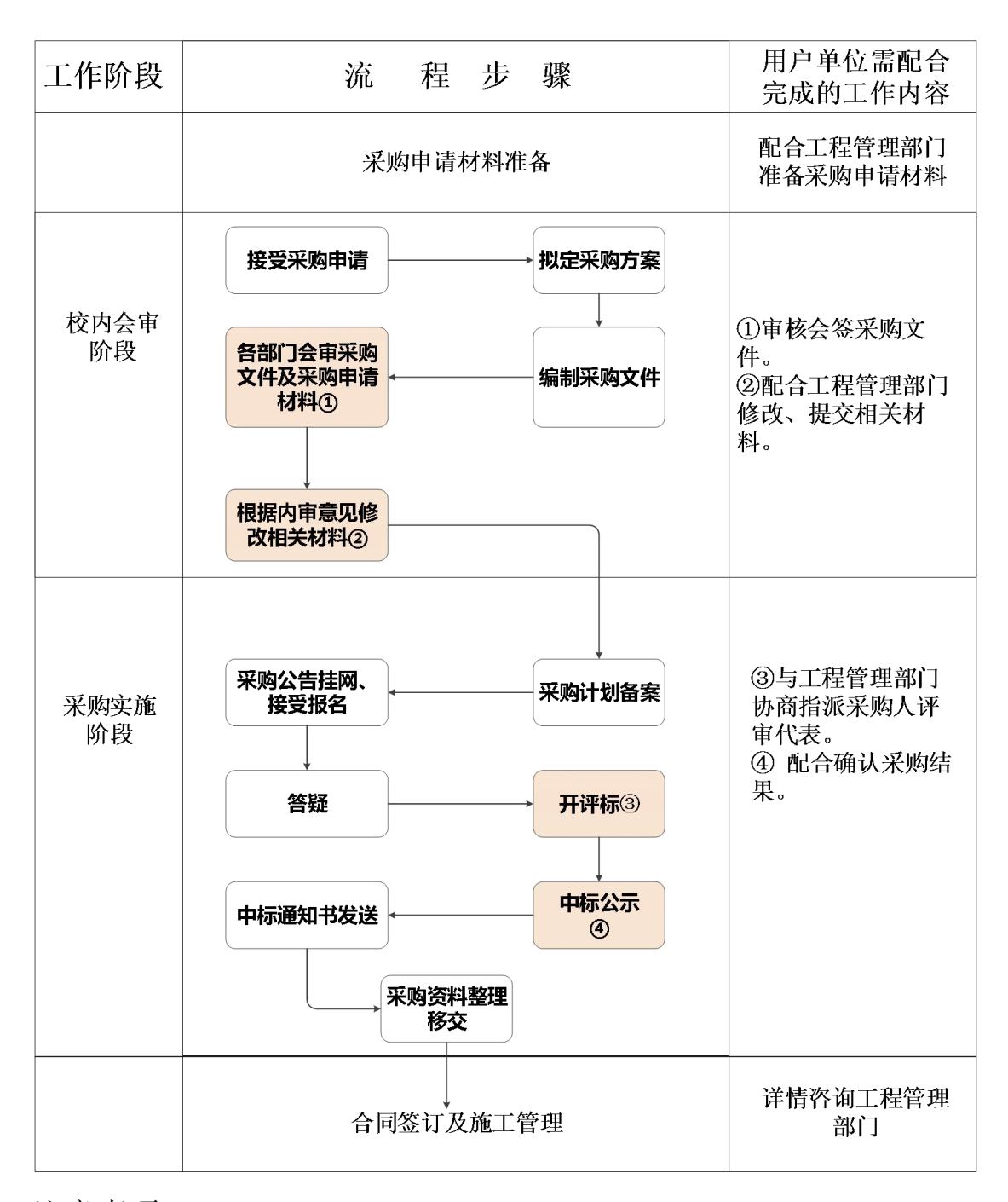

#### 注意事项:

- 1. 20 万以下的工程采购咨询工程管理部门,20 万以上的工程采购经总务后勤管理处 审定所需资料后提交招标采购中心统一采购。
- 2. 采购控制价不得超批复的预算金额。
- 3. 施工承包人采购需提交的主要材料包括:立项批文、采购申报表、施工图纸、招标

控制价、工程量清单、主要材料(设备)厂家或品牌推荐表、实验室论证报告(非 实验室项目不需要)、合同格式及主要条款、招标需求书等。其中施工图纸、招标 控制价、工程量清单应委托有资质单位按法律法规要求编制,详情咨询工程管理部 门 。 采 购 申 请 表 可 到 招 标 采 购 中 心 网 站 下 载 , 地 址 : https://cgzx.jnu.edu.cn/2010/0122/c8555a191813/page.htm

- 4. 采购文件校内审核会签单位包括:招标采购中心——用户单位——工程管理部门— —审计处——分管采购校领导。
- 5. 工程采购流程从接受采购申请至中标通知书发放,平均需时约 45 天, 各采购单位 需根据工程建设计划,预留采购时间。(采购流程中有些步骤有法定的时长,无法 随意缩短)
- 6. 工程立项后,建议尽早完成政府采购意向公开,以免影响采购实施。(法规要求政 府采购意向公开至少 30 天以后才能发布采购公告)(采购预算公开由用户单位配 合工程管理部门填报相关信息)

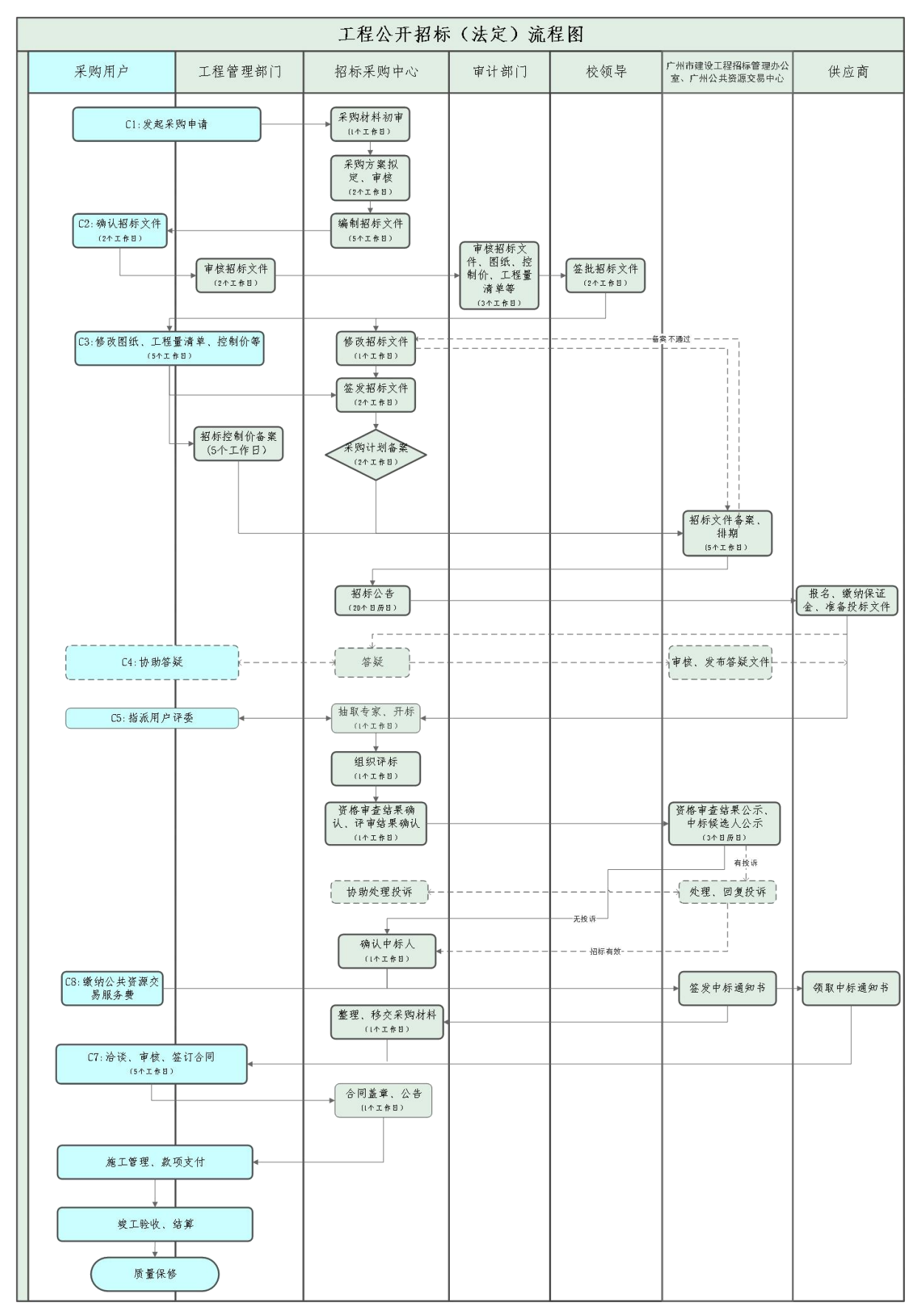

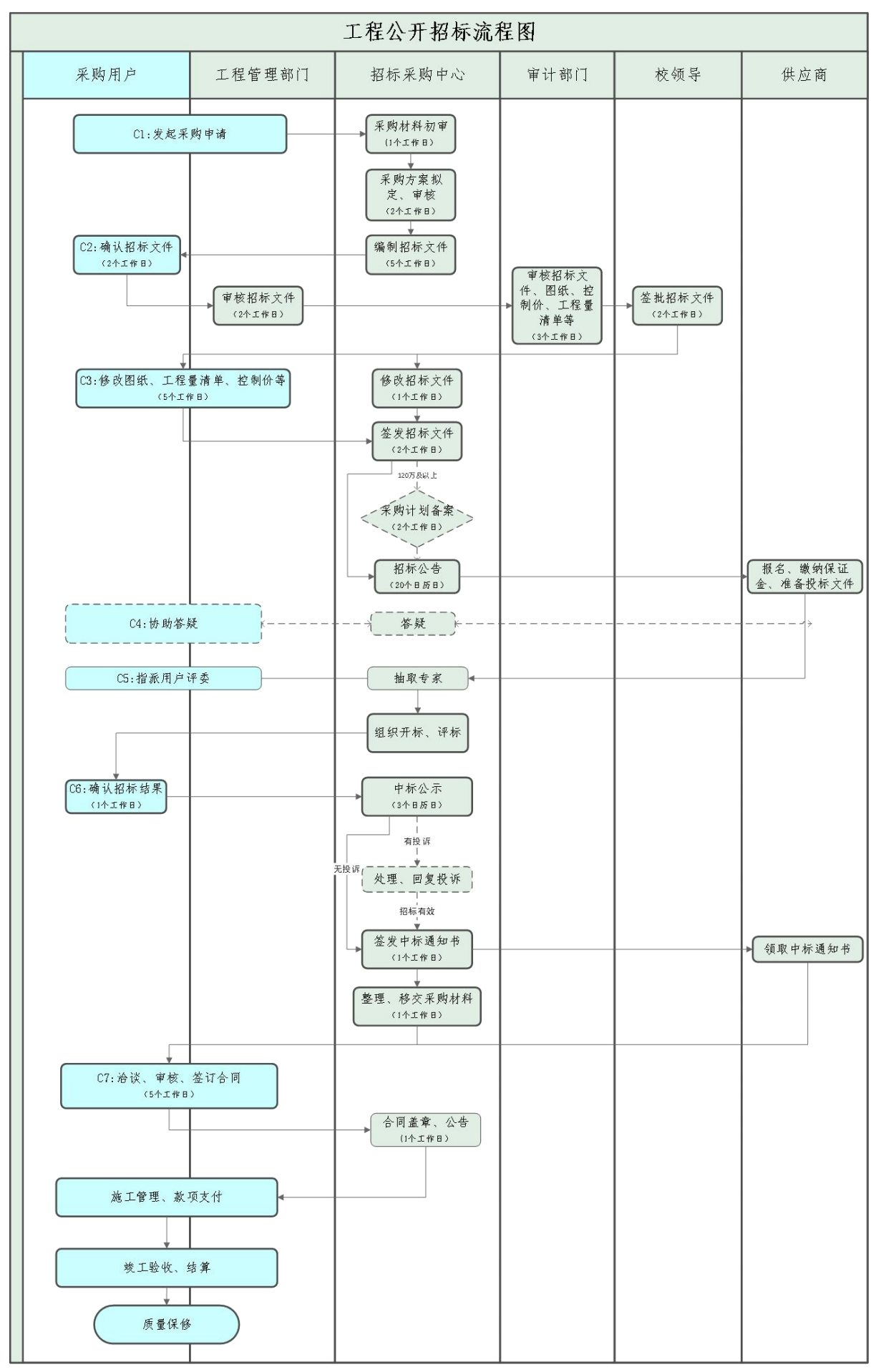

#### C1:发起采购申请

- 1. 工程项目实行归口管理,各用户单位把相关需求报送工程管理部门,由工程管理部 门根据工程资金来源、金额等综合判断是否属于统一采购范围,统一采购范围的项 目交由招标采购中心采购,其余的由工程管理部门根据工程管理办法实施委托。
- 2. 采购申请资料及说明:

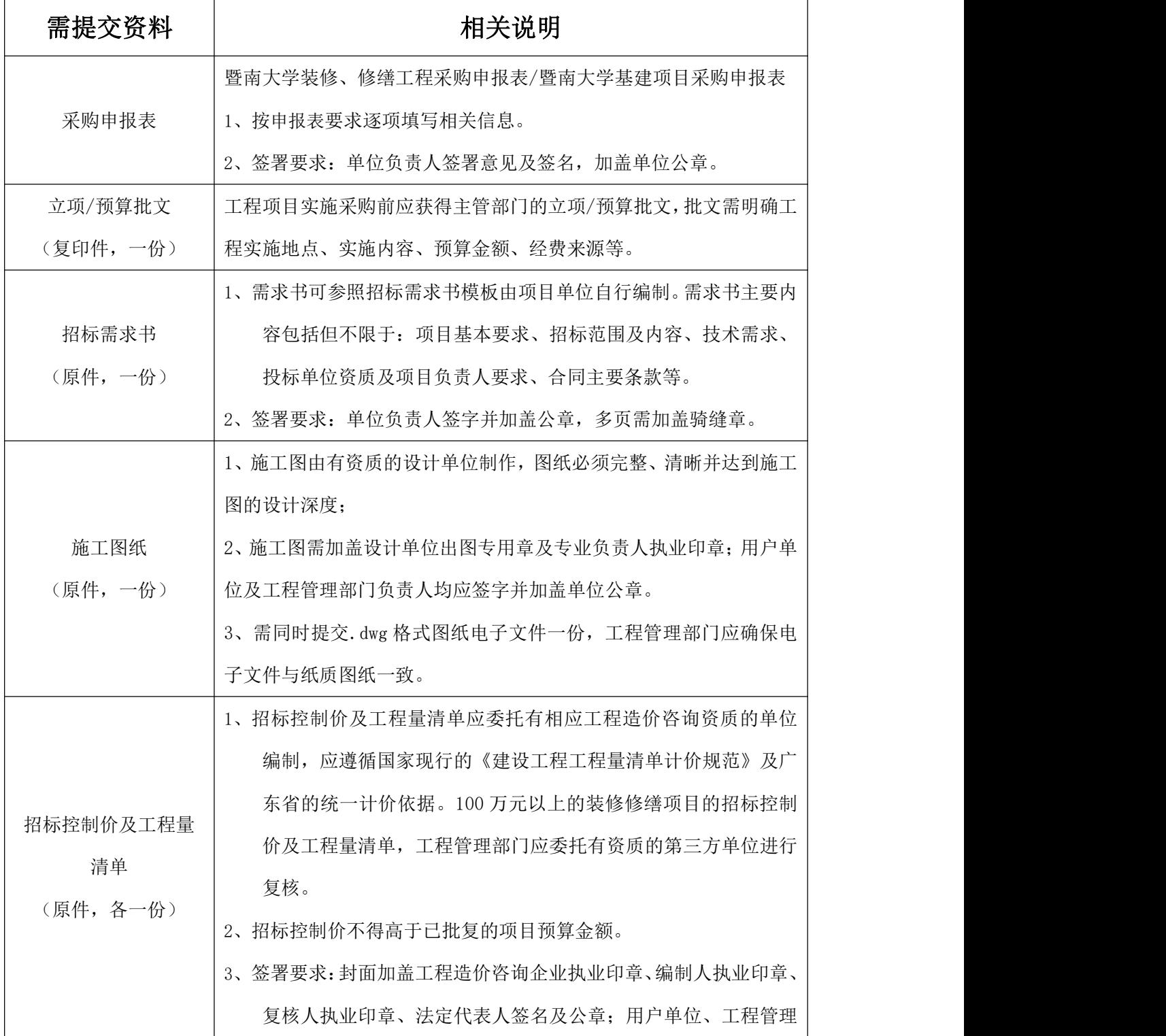

![](_page_18_Picture_152.jpeg)

以上所有书面资料按上述要求准备齐全后再提交至招标采购中心工程招标科,电子版压缩后发送至 工程招标科公共邮箱:ozbcg@jnu.edu.cn。

- 3. 申报表、图纸、招标控制价、工程量清单、主材品牌表、实验室论证等材料的工程 项目名称应与立项预算批复一致。
- 4. 建筑材料、建筑构配件和设备,应当在图纸中注明规格、型号、性能等技术指标, 但不得指定生产厂、供应商或品牌。
- 5. 招标控制价、工程量清单的项目特征描述应与图纸要求一致。
- 6. 为工程项目的前期准备或者监理单位提供设计、咨询等服务的任何法人及其附属机 构,不得参与该工程的施工投标。
- 7. 工程项目若需要暑期施工的,应于当年 4 月 30 日之前递交完整的申报资料;由于 建筑行业特点,春节假期前后项目招标采购流程所需时间会延长,请合理安排采购 申请时间及工程项目计划开工时间。

#### C2:确认招标文件

时限:收到招标文件 2 个工作日内。 要求: 2008年 2008年 2018年 2018年 2018年 2018年 2018年 2018年 2018年 2018年 2018年 2018年 2018年 2018年 2018年 2018年 2018年 2018年 2018年 2018年 2018年 2018年 2018年 2018年 2018年 2018年 2018年 2018年 2018年 2018年 2018年 2018年 2018年 2018年 2018年 2018年 20

1. 核对项目名称、内容、技术参数等是否有误。

2. 对合同条款、招标文件提合理化建议。

#### C3:修改图纸、工程量清单、控制价等

时限:收到招标采购材料内审意见后 5 个工作日内。 要求:

- 1. 根据内审意见,逐条修改落实;
- 2. 内审意见关于图纸修改的,如涉及控制价、清单变动,控制价、清单应同步协 同修改;
- 3. 修改定稿后的图纸、控制价、工程量清单等资料(一式一份)应由用户单位、 工程管理部门盖章确认后,连同电子版文件交招标采购中心。工程管理部门应保证 纸质版文件与电子版文件一致。
- 4. 法定公开招标项目修改定稿后,工程管理部门应负责向广州市工程造价管理部 门申报招标控制价备案。备案通过后,应向招标采购中心提交控制价、工程量清单 的 XML 格式文件(各 1 份)以及控制价备案表、招标控制价公布函(原件,各 2 份)。

5. 修改定稿后的招标控制价不得超预算批复金额。

#### C4:协助答疑

时限:一般应在收到疑问清单的 2 日内作出回复 要求:

1. 根据投标人的疑问清单,用户单位及工程管理部门应及时、逐条回复;用户单位、 工程管理部门可以对已发出的招标资料(包括图纸、招标控制价、工程量清单、品 牌表等)进行必要的澄清或者修改。澄清或者修改的内容可能影响投标文件编制的, 应当在投标截止时间至少 18 日前,以书面形式通知招标采购中心;澄清或者修改 不足 18 日的,会导致投标截止时间延后。

2. 法定公开招标项目的答疑文件(含上述澄清、修改的文件)公布前需送广州市建设 工程招标管理办公室审核备案,备案不通过的需要返回修改直至备案通过。

#### C5:指派用户评委

时限:收到指派表当天内应明确并提交招标人评审代表名单至招标采购中心。 要求:

- 1. 招标人评审代表一般为 1 名,由用户单位与工程管理部门共同商议指派。法定招标 的施工项目一般不指派招标人评审代表。
- 2. 招标人评审代表指派表一般在项目开标前 1 工作日发出。
- 3. 招标人评审代表应熟悉工程项目的基本情况。

#### C6:确认招标结果

时限:收到《成交供应商确认书》后 1 个工作日内。 要求:

- 1. 用户单位应当确定排名第一的中标候选人为中标人。排名第一的中标候选人存在影 响中标结果的违法行为等情形,不符合中标条件的,用户单位、工程管理部门可向 招标采购中心书面反映情况,经查实后,可按照评标委员会提出的中标候选人名单 排序依次确定其他中标候选人为中标人,也可以重新招标。
- 2. 《成交供应商确认书》需由用户单位负责人签字、用户单位盖章,并经工程管理部 门审核同意。
- 3. 用户单位需同时填写提交招标代理《服务质量评价表》。

#### C7:洽谈、审核、签订合同

时限:采购材料向工程管理部门移交后 5 个工作日内。

要求:

- 1. 由学校授权的用户单位依照法规及招标采购结果与中标人签订书面合同,合同的标 的、价款、质量、履行期限等主要条款应当与招标文件和中标人的投标文件的内容 一致。
- 2. 合同需经工程管理部门审核同意。重大或复杂合同需报送学校法律事务部审批。
- 3. 合同签署前需经招标采购中心核对同意,核对内容为合同实质性条款与招标采购结 果是否一致。
- 4. 合同由学校授权代表及工程管理部门负责人共同签署。
- 5. 合同经签署后交招标采购中心加盖采购合同专用章。

#### C8:缴纳公共资源交易服务费

时限:收到通知后 2 工作日内

要求:

- 1. 由用户单位在项目预算经费中列支该笔费用。
- 2. 建设工程项目的公共资源交易服务费采取分段累计计算方式,具体标准如下:

![](_page_21_Picture_118.jpeg)

- 3. 支付流程及收款账号见 http://www.gzggzy.cn/cms/wz/view/index/layout3/index.jsp?siteId=1&infoI d=183057&channelId=89
- 4. 上述费用未含招标代理费。目前,招标代理费在招标文件中约定由中标人支付,国 家、省、市相关政策有变动则按最新政策执行。

### (二)平台采购

#### ◆ 适用范围:

网上竞价系统:集采目录外、单批次采购 20 万元(不含)以下的采购。

低值易耗品平台: 集采目录外、单批次采购1万元(不含)以下的设备以及单批次 20 万元(不含)以下的低值易耗品等。

PS:单批次 1000 元以下都可以自行采购,也可自愿在平台采购。

### 1、网上竞价采购

![](_page_22_Figure_1.jpeg)

### C1:登录系统发起竞价

登录路径 1: 学校主页——组织机构——管理服务——直属单位——招标采购中心 ——网上竞价系统——NetID 登录,网址 http://jdws.j.jxt.jnu.edu.cn/bid/; 登录账号及密码:教工 OA 账号及密码 登录路径 2: 学校主页——新门户——NetID 登录——搜索——网上竞价平台

登录账号及密码:教工 OA 账号及密码

### C2:填报采购项目基本信息

填写"基本信息"注意事项: (更多详细内容见 https://cgzx.jnu.edu.cn/2018/0601/c8554a210471/page.htm)

- 1. "申购人电话": 建议填写手机号码, 便于短信通知提醒。
- 2. "截标时间":竞价信息发布后至少 72 小时。
- 3. "经费代码":即经费卡号,原则上只允许填写一张经费卡,货到验收后必须严格 按照填报的经费卡号进行支付,若要填写两张以上经费卡必须写明每张卡分别支出 金额。
- 4. "使用币种": 请选择"人民币",目前财务系统不支持外币结算。
- 5. "选标方式": 系统默认"综合或单项低价",同一申购单内有多项采购的可优先 考虑选择"综合低价"。
- 6. "含税要求":如果属于国产设备采购,请选择"国产含税";如果属于进口设备 并含税,可选择"进口含税",如果属于价值高于 10 万的进口设备且能够申报免 税的,可选择"进口免税","付款方式"优先选择第一种"100%L/C,80%凭 L/C 规定的单证支付,20%凭验收报告支付",低于 10 万的进口设备因办免税手续复 杂,流程长,且需要支付代理费用,因此不建议选择"进口免税"。
- 7. "经费是否落实"经费支出必须符合预算管理规定,且必须落实,方可挂网竞价采 购。
- 8. "预算总金额":经调研后计划使用金额。可如实填写。
- 9. "预算是否公开":为获得性价比较高的货物,建议选择"否"。
- 10. "科研用途":科研教学用途的,选择"科研"。
- 11. "发票类型": 单个合同金额超 5 万元以上的国产科研设备类, 选择"增值税专用 发票",其他类可选"增值税普通发票"。

#### 填写"申购项目"注意事项:

- 1. 同一经费卡,同类设备申购,建议放在同一申购单,可点击"增加一行"逐项填写, 不必分开单独申购。
- 2. "设备名称"栏,请简明扼要填写设备名称即可,不必填写其他不必要的信息。
- 3. "品牌""型号""规格配置"栏务必详细填写,以便供应商精准报价。
- 4. "售后服务"栏严禁出现具有不公平竞争及控标意向的内容,如要求提供"原厂授 权书""原厂售后服务承诺函"等。
- 5. "自报单价"和"自报价厂商名称"栏,用于解决申购单中特殊或专用设备无人应 标的辅助处理,自报价厂商参与最终竞价排名,可真实成交。
	- 此项目栏不是必填项,可填可不填。如填写,务必核实自报价厂商的正规名称(与 发票名称一致)和自报价的价格(能够最终成交的价格)。填写自报价的采购单, 如其他供应商的报价均高于自报价格,依据最低价原则,可以选择自报价厂商为 中标商成交,如果供应商报价低于自报价,选择满足用户需求且信誉良好的低价 供应商成交。
	- 自报价厂商是指未在网上竞价平台注册的厂商,用户老师代其报价,已注册的则 不能填写,可电话通知其参与报价。
	- > "自报单价"和"自报价厂商名称"两栏,可填可不填。如果填写, 务必同时都 填写, 只填写其中一栏, 会导致此申购单因缺少字段而无法提交。
	- > 对订单有特殊要求,请在申购备注里写明要求,比如:紧急采购,明确要求送货 时间内到货。
	- 如有文件格式的需求或者其他请购单或其他资料,请在附件中附上相关文件。

#### C3:用户初选

- 1. 基本原则:满足参数配置的单价最低原则或者总价最低原则(点击"投标汇总", 即可查看所有报价供应商的竞价排名)。未填写选择理由的情况下系统默认的是最 低价厂商为中标商,直接提交则默认选择最低价供应商;如最低价供应商不满足参 数要求,需要写明不选择的具体客观理由。
- 2. 建议先电话咨询供应商。用户老师在选择供应商前,建议先电话联系拟选择供应商 (点击供货商名称会出现对方的联系方式等信息),确认品牌、型号等是否满足要 求、是否能够及时供货等,确认无误方可提交。
- 3. 最低价供应商因不符合采购需求,不能选为中标商时,因在相应"选择理由"栏, 写明具体不选其作为中标商的客观理由,再选择次低价供应商并填写选择理由,依 此类推。
- 4. 选择次低价的供应商,经电话联系询问,确认无误之后,可以点击选择此供应商为 中标商(一定要点击选择,此条目变为绿色,表明已经选中)提交。如果次最低价 依旧不满足需求,照此方法,电话联系,以此类推。

### C4:收货

所采购设备验收合格之后,登录竞价系统在"收货管理"栏点击相应采购单,点击右下 角的"确认全部收货",返回"我的申购"栏,找到相应采购单,页面最右端有更多操 作,点击"打印"。会出现"打印中标通知"和"打印验收单"的按钮,点击打印相关 页面即可。如果"收货管理"栏无采购单,请电话通知中标商在其系统点击"发货", 用户老师即可进行相应操作。

### C5:验收、报账

用户收货后在"我的申购"栏,更多操作中点击"打印",可打印中标通知和验收单, 凭系统打印的中标通知书和验收单即可直接办理固定资产入账手续(固定资产手续不在 竞价网),并按财务规定提供其他材料即可办理报账手续。

### **2**、低值易耗品平台采购

### **2.1** 喀斯玛商城采购流程

![](_page_26_Figure_2.jpeg)

### 2.2 锐竞商城采购流程

![](_page_26_Figure_4.jpeg)

### 2.3 京东中采云采购流程

![](_page_27_Figure_1.jpeg)

### (三)自行采购

### 1、货物、服务自行采购

#### ◆ 适用范围:

集采目录外、单批次1000元以下的采购项目和20万元以下的非标准产品如定制家具、 服务类采购项目,采购用户可自行采购。

#### ◆ 注意事项:

- 1. 应作充分的市场调研,调研对象一般在三家及以上,调研工作人员一般保持两人及 以上;
- 2. 超过 5 万元的定制家具、服务类采购项目需要将采购相关信息录入学校采购平台(网 上竞价系统非竞价模块)进行结果公示,公示时须提供三家公司报价,如只能从唯 一供应商处采购的,请在申购备注中说明。
- 3. 按合同做好验收工作,验收人员一般应保持两人及以上;
- 4. 所有采购、验收文件需建档保存。

#### ◆ 补充说明:

- 1. 20 万元(不含)以下的实验用活体动物,报学校实验动物管理中心采购。
- 2. 放射性同位素、实验用致病性微生物、实验用国家管控类药品等需要取得国家相关 行政管理部门批文才允许购买的货物,报实验室与设备管理处,取得相关批文后, 向具有相关资质的供应商采购。
- 3. 有关危险化学品只能在化学品平台采购,不能在竞价网竞价采购或非竞价公示。

#### 2、工程自行采购

- ◆ 适用范围: 单项或批量在 20 万元(不含)以下的工程及与工程相关的货物、服务 采购,由工程管理部门制定相应管理办法组织实施。
- 工程管理部门制定的管理办法应遵循以下原则:

1.5 万元至 20 万元(不含)的工程项目,需由有资质的单位编制施工图纸、工程 量清单、工程造价材料;

2.校外承接单位资质须符合法律法规、行业规范要求;

3.采购项目如有政府指导价,其委托价不得高于政府指导价;

4.合同、费用支付、工程结算等须符合学校相关管理规定,5 万元及以上的合同及 结算须送审计部门审核;

5.工程管理部门联系方式:修缮工程管理科(行政楼 1201):85223011